## **Getting Started with ESP-NOW**

Will guide you to communicate between ESP32 controllers by using ESP NOW protocol.

♠ Difficulté Facile

① Durée 1 heure(s)

Catégories Électronique

Coût 10 USD (\$)

### **Sommaire**

Introduction

Étape 1 - Get PCBs for Your Projects Manufactured

Étape 2 - How is it different from existing protocols?

Max Distance:

Maximum nodes:

**Applications:** 

Étape 3 - Setting Up the Receiver

Étape 4 - Setting Up the Transmitter

Étape 5 - Testing the Connection

Étape 6 - Wrap Up:

Commentaires

## Introduction

ESP-NOW is a wireless communication protocol based on the data-link layer that enables the direct, quick, and low-power control of smart devices without the need for a router. Espressif defines it and can work with Wi-Fi and Bluetooth LE. ESP-NOW provides flexible and lowpower data transmission to all interconnected devices. It can also be used as an independent protocol that helps with device provisioning, debugging, and firmware upgrades.

ESP-NOW is a connectionless communication protocol developed by Espressif that features short packet transmission. This protocol enables multiple devices to talk to each other in an easy way. It is a fast communication protocol that can be used to exchange small messages (up to 250 bytes) between ESP32 or ESP8266 boards. ESP-NOW supports the following features: Encrypted and unencrypted unicast communication; Mixed encrypted and unencrypted peer devices; Up to 250-byte payload can be carried; Sending callback function that can be set to inform the application layer of transmission success or failure.

Matériaux **Outils** 

## Étape 1 - Get PCBs for Your **Projects Manufactured**

You must check out PCBWAY for ordering PCBs online for cheap! You get 10 good-quality PCBs manufactured and shipped to your doorstep for cheap. You will also get a discount on shipping on your first order. Upload your Gerber files onto PCBWAY to get them manufactured with good quality and quick turnaround time. PCBWay now could provide a complete product solution, from design to enclosure production. Check out their online Gerber viewer function. With reward points, you can get free stuff from their gift shop.

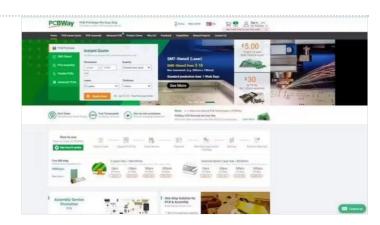

# Étape 2 - How is it different from existing protocols?

ESP-NOW is a wireless communication protocol that is different from Wi-Fi and Bluetooth in that it reduces the five layers of the OSI model to only one1. Additionally, ESP-NOW occupies fewer CPU and flash resources than traditional connection protocols while co-exists with Wi-Fi and Bluetooth LE.

Bluetooth is used to connect short-range devices for sharing information, while Wi-Fi is used for providing high-speed internet access2. Wi-Fi provides high bandwidth because the speed of the internet is an important issue.

#### Max Distance:

The range of ESP-NOW is up to 480 meters when using the ESP-NOW protocol for bridging between multiple ESP32s1. The range can be further increased by enabling long-range ESP-NOW. When enabled, the PHY rate of ESP32 will be 512Kbps or 256Kbps.

#### Maximum nodes:

ESP-NOW supports various series of Espressif chips, providing a flexible data transmission that is suitable for connecting "one-to-many" and "many-to-many" devices.

## **Applications:**

ESP-NOW is widely used in

- smart-home appliances,
- remote controlling,
- sensors, etc.

In this tutorial, will see how to implement a basic ESP NOW communication between ESP32 Microcontrollers.

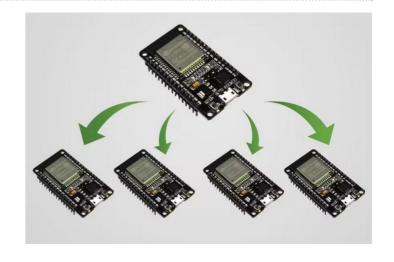

## Étape 3 - Setting Up the Receiver

ESPNOW communication works based on the MAC address of the nodes. So, we need to find the Mac address of our slave or receiver node. ]For that just upload the following sketch to the ESP32 board and look for the Mac address in the serial monitor.

```
#include "WiFi.h"

void setup(){
    Serial.begin(115200);
    WiFi.mode(WIFI_MODE_STA);
    Serial.println(WiFi.macAddress());
}

void loop(){
}
```

Once you uploaded the code, press the EN button and wait for the serial monitor results. It will show you the Mac address. Note that.

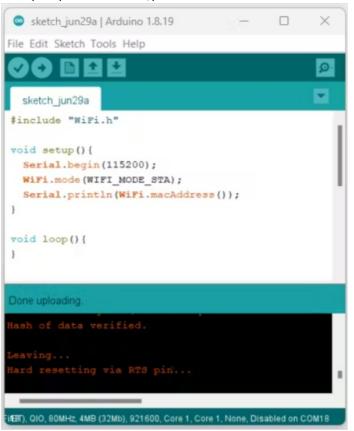

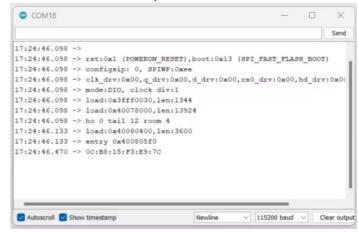

# Étape 4 - Setting Up the Transmitter

Next, we need to prepare the transmitter, for that use this example sketch which can send multiple data types of data to the particular slave node.

```
// Register peer
 memcpy(peerInfo.peer_addr, broadcastAddress, 6);
 peerInfo.channel = 0;
 peerInfo.encrypt = false;
 // Add peer
 if (esp_now_add_peer(&peerInfo) != ESP_OK){
  Serial.println("Failed to add peer");
}
void loop() {
 // Set values to send
 strcpy(myData.a, "I'm alive");
 myData.b = random(1,20);
 myData.c = 1.2;
 myData.d = false;
 // Send message via ESP-NOW
 esp_err_t result = esp_now_send(broadcastAddress, (uint8_t *) &myD
ata, sizeof(myData));
 if (result == ESP_OK) {
  Serial.println("Sent with success");
 else {
  Serial.println("Error sending the data");
 delay(2000);
}
```

Note: Change the Mac Address here

Here are the serial monitor results, it show sent success but not delivered. Because we don't have the receiver. Let's try to implement the receiver.

## Étape 5 - Testing the Connection

With the help of below example sketch, you can receive the data from the master and it will print that into the serial monitor.

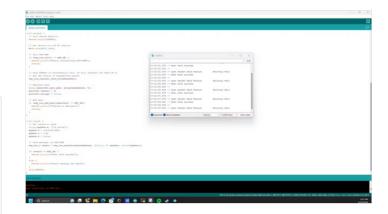

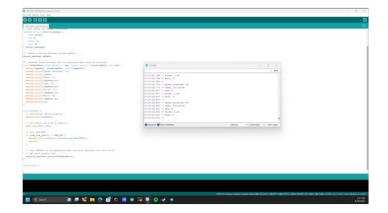

```
#include <esp_now.h>
#include <WiFi.h>
// Structure example to receive data
typedef struct struct message {
  char a[32];
  int b;
  float c;
  bool d;
} struct_message;
// Create a struct_message called myData
struct_message myData;
// callback function that will be executed when data is received
void OnDataRecv(const uint8_t * mac, const uint8_t *incomingData, int
len) {
 memcpy(&myData, incomingData, sizeof(myData));
 Serial.print("Bytes received: ");
 Serial.println(len);
 Serial.print("Char: ");
 Serial.println(myData.a);
 Serial.print("Int: ");
 Serial.println(myData.b);
 Serial.print("Float: ");
 Serial.println(myData.c);
 Serial.print("Bool: ");
 Serial.println(myData.d);
 Serial.println();
void setup() {
 // Initialize Serial Monitor
 Serial.begin(115200);
 // Set device as a Wi-Fi Station
 WiFi.mode(WIFI_STA);
 // Init ESP-NOW
 if (esp_now_init() != ESP_OK) {
  Serial.println("Error initializing ESP-NOW");
  return;
 // get recv packer info
 esp_now_register_recv_cb(OnDataRecv);
void loop() {
```

Serial monitor results.

## Étape 6 - Wrap Up:

We have seen how to implement the ESP NOW in ESP32 microcontroller, in upcoming tutorials will see how to transmit sensor data via ESPNOW.